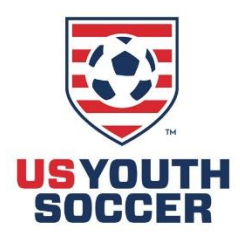

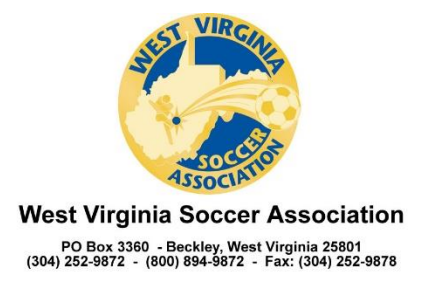

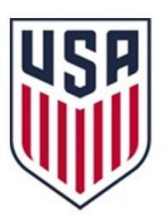

Directions For Parents To Sign New ELA:

**Communicable Disease Release of Liability and Assumption of Risk Agreement**

1. Parent needs to log into the Affinity Link using their User ID and Password for the system.

Link: [http://wvsoccer.sportsaffinity.com](http://wvsoccer.sportsaffinity.com/)

- 2. On the player's profile, select "View Details"
- 3. Select the "Applications" tab
- 4. Select "Legal Agreements" on the right side
- 5. Select the following agreement:

"Release of Liability and Assumption of Risk Management"

6. Read the agreement and sign using your initials and then click on the "Accept" button to save.